# Wprowadzanie wniosku zakupowego (zapotrzebowania) w systemie Teta na przykładzie przetargu na kalendarze.

W pojedynczym wniosku zakupowym proszę umieszczać indeksy dot. jednego przetargu. Przetarg dotyczący kalendarzy na rok 2022 to KAL PG 2022

# Dodawanie dokumentu

Zakup > Ewidencja wniosków zakupowych > Wnioski zakupowe >

## Uzupełniamy nagłówek:

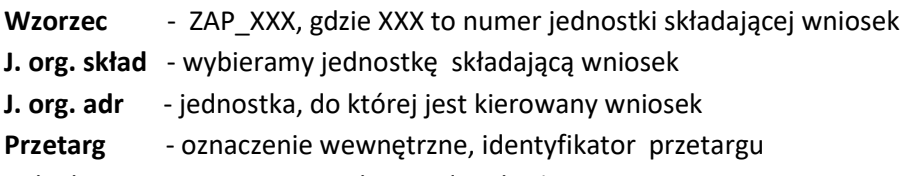

Pola dat pozostawiamy uzupełnione data bieżącą.

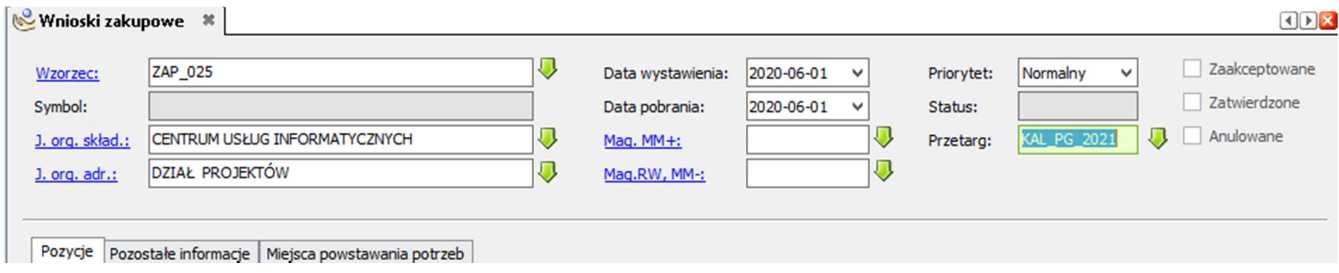

 $\mathbf{r}$ 

#### Uzupełniamy pozycje:

Dodajemy pozycje wniosku określając indeksy produktów oraz ilość zapotrzebowania.

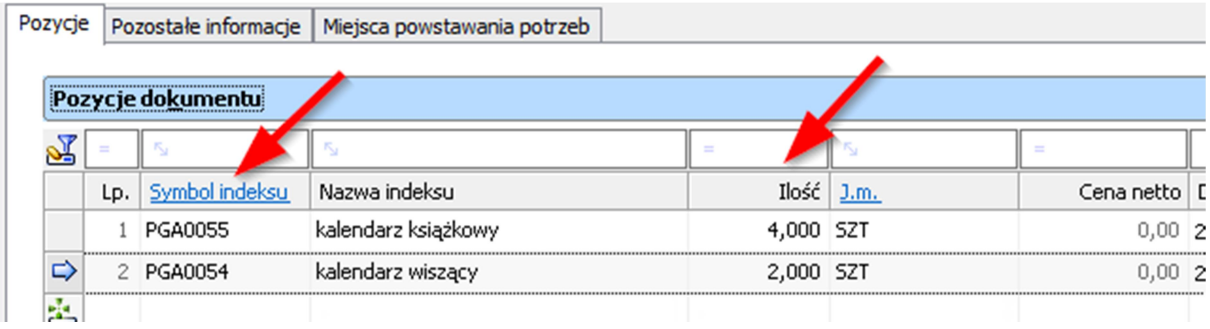

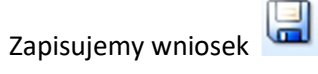

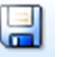

# Opisanie dokumentu obiektowo:

Należy uzupełnić opis obiektowy (akcja $\mathbb N$ ).

W przypadku gdy nie różni się on dla poszczególnych pozycji można go skopiować przechodząc do akcji' Przeglądaj opis obiektowy' [1] i klikając ikonę kopiowania [2] (po wcześniejszym oznaczeniu pozycji już uzupełnionej).

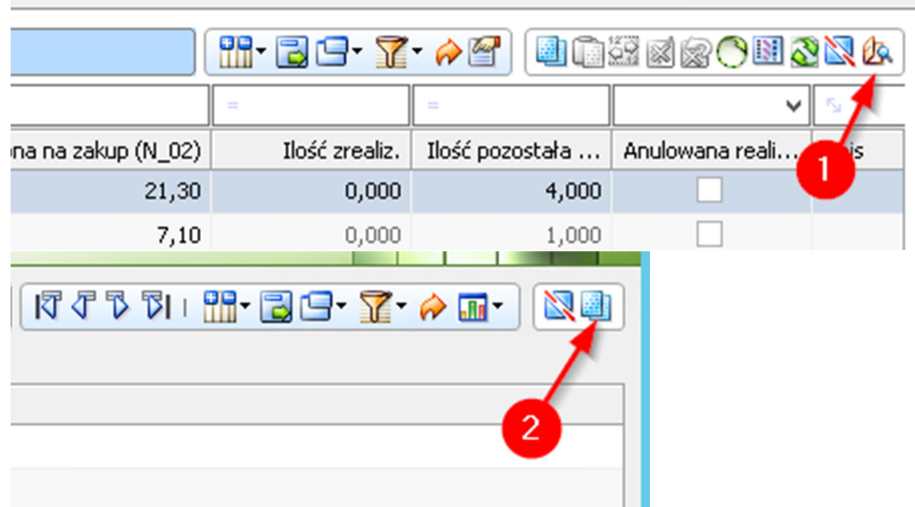

## Akceptacja dokument

Kierownik jednostki akceptuje wniosek zakupowy akcją